# **Métodos Customizados WebService Entrada de Produtos**

# **LinxCadastraProdutosCamposAdicionaisNomes**

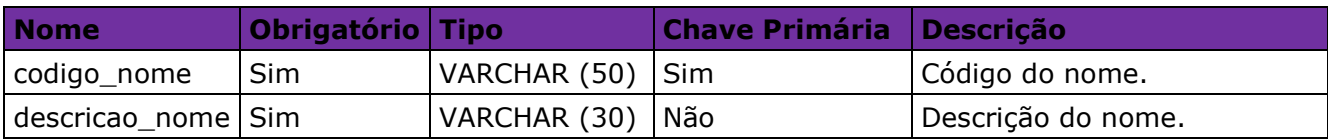

# **LinxCadastraProdutosCamposAdicionaisDetalhes**

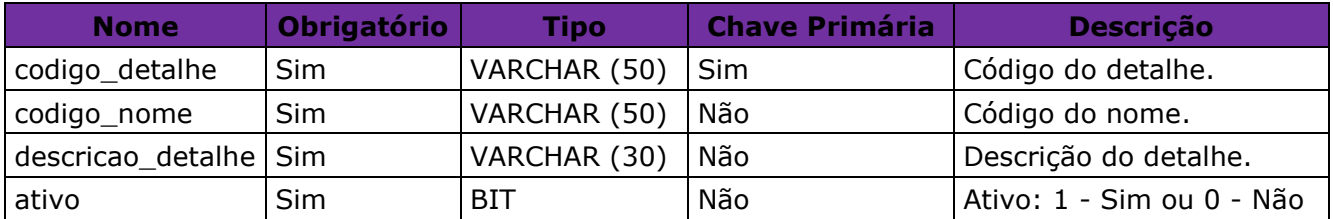

# **LinxCadastraProdutosCamposAdicionaisValores**

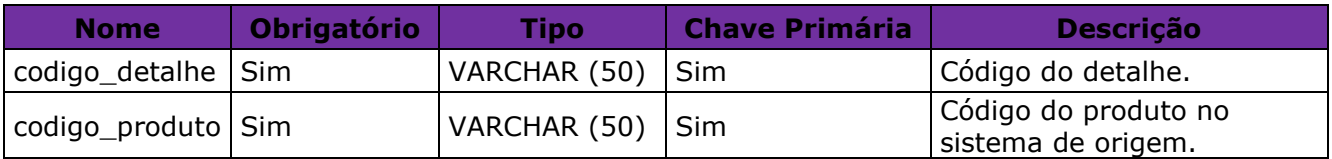

# **LinxAtualizaProdutosDetalhes**

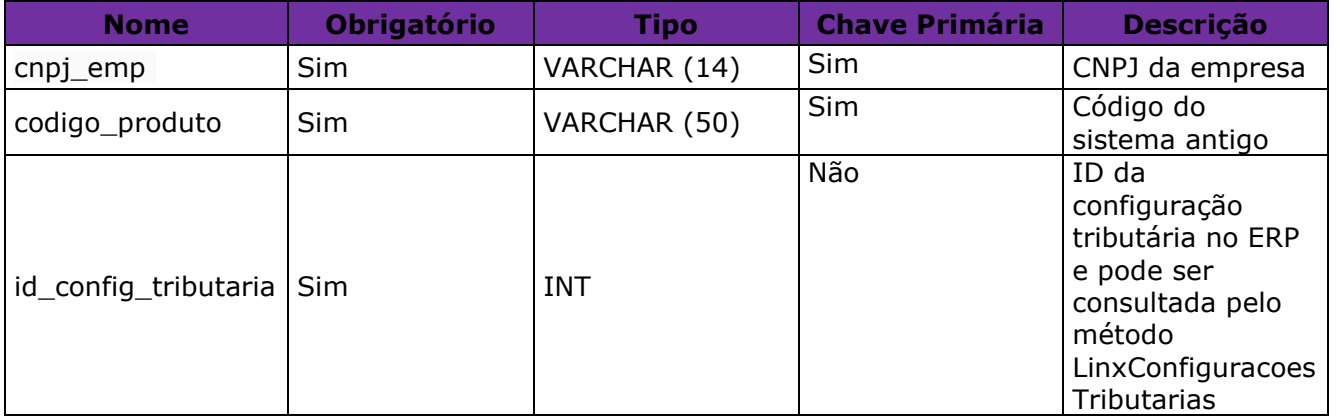

**Obs:** As configurações tributárias e seus detalhamentos deverão ser cadastrados manualmente para cada empresa no ERP;

Para saber quais são os Ids das configurações tributárias de cada empresa podem ser utilizados os métodos LinxConfiguracoesTributarias e

LinxConfiguracoesTributariasDetalhes presentes no webservice de saída padrão.

A LINX SISTEMAS E CONSULTORIA LTDA não se responsabiliza por erros de vínculo ou detalhamentos de configurações tributárias cadastrados de forma errada. A utilização do método LinxAtualizaProdutosDetalhes torna a empresa integradora responsável

pelos vínculos das configurações tributárias aos produtos.

#### **LinxCadastraImagens**

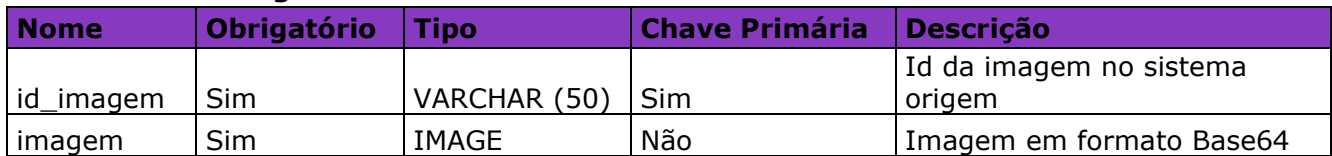

**Obs1**: As imagens devem ser enviadas em formato Base64, conforme exemplo de conversão disponível no site:<https://codebeautify.org/image-to-base64-converter>

**Obs2**: O campo id\_imagem é chave para integração, portanto caso seja enviada uma imagem diferente para o mesmo ID a imagem atual será substituída pela enviada.

**Obs3**: Serão aceitas apenas imagens até 100KB.

#### **LinxCadastraProdutosImagens**

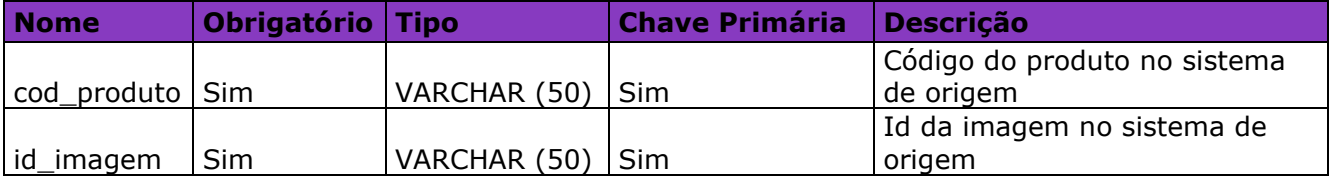

#### **LinxCadastraProdutosEmpresas**

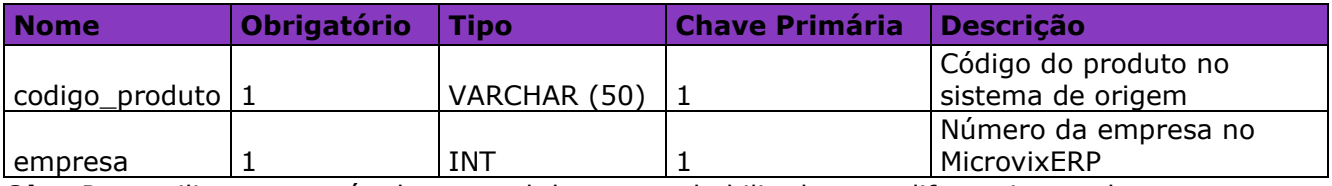

**Obs:** Para utilizar esse método o portal deve estar habilitado para diferenciar produto

por empresa